# **Лабораторная работа №5: Разработка простой экспертной системы на языке Visual Prolog**

## **Цель работы**

Реализация и отладка простой экспертной системы на языке Visual Prolog.

#### **Основные теоретические положения**

Экспертные системы (ЭС) – это системы искусственного интеллекта (интеллектуальные системы), предназначенные для решения плохо формализованных и слабо структурированных задач в определенных проблемных областях на основе заложенных в них знаний специалистов-экспертов. В настоящее время ЭС внедряются в различные виды человеческой деятельности, где использование точных математических методов и моделей затруднительно или вообще невозможно. К ним относятся: медицина, обучение, поддержка принятия решений и управление в сложных ситуациях, различные деловые приложения и т.д.

Основными компонентами ЭС являются рабочая память, называемая также базой данных (БД), база знаний (БЗ), блоки поиска решения, объяснения, извлечения и накопления знаний, обучения и организации взаимодействия с пользователем. Рабочая память, БЗ и блок поиска решений образуют ядро ЭС.

База данных (рабочая память) предназначена для хранения исходных и промежуточных данных решаемой в текущий момент задачи. Этот термин совпадает по названию, но не по смыслу с термином, используемым в информационно-поисковых системах (ИПС) и системах управления базами данных (СУБД) для обозначения всех данных (в первую очередь долгосрочных), хранимых в системе.

База знаний в ЭС предназначена для хранения долгосрочных данных, описывающих рассматриваемую предметную область (а не текущих данных), и правил, описывающих целесообразные преобразования данных этой области.

Для конструирования ЭС используются различные инструментальные средства: универсальные языки программирования, языки искусственного интеллекта, инструментальные системы и среды и системы-оболочки. Системы-оболочки являются наиболее простым средством формализации (автоформализации) экспертных знаний, практически не требующие участия посредников в лице инженера по знаниям или программиста при их использовании. Инженер по знаниям только помогает эксперту выбрать наиболее подходящую для его проблемной области оболочку.

Рассматриваемая в данной работе экспертная система функционирует следующим образом. Например, при работе с предметной областью «Бытовая техника», определяется предикат technique\_is(string), позволяющий идентифицировать бытовую технику, которая более всего удовлетворяет указанным пользователем признакам. При этом БЗ экспертной системы Last update: 2022/12/10 courses:knowledge\_base\_and\_expert\_system:lab5 http://se.moevm.info/doku.php/courses:knowledge\_base\_and\_expert\_system:lab5?rev=1570143777 09:08

задается перечислением свойств объектов, которые у них имеются или же отсутствуют:

```
technique_is ("CD-плейер") :-
      it is ("аудио"),
       positive ("работает с", "CD-дисками"),
       negative ("имеет", "динамик").
```
Предикаты positive и negative необходимы для того, чтобы запросить у пользователя ответ о наличии у объекта какого-то свойства и сохранить этот ответ в рабочей памяти:

```
positive(X,Y) :-
       xpositive(X,Y),!.
positive(X,Y) :-
       not(xnegative(X,Y)),
       ask(X,Y,Answer),
       remember(X,Y,Answer),
      Answer = yes.neative(X, Y) :-
       xnegative(X,Y),!.
negative(X, Y) :-
       not(xpositive(X,Y)),
       ask(X,Y,Answer),
       remember(X,Y,Answer),
      Answer = no.
ask(X,Y,yes) :-
       write(X," ",Y,"?"),
       readln(Reply),
       frontchar(Reply,'y',_),!.
ask(\_,\_,\neg,remember(X,Y,yes) :-
       assertz(xpositive(X,Y)).
remember(X,Y,no) :-
       assertz(xnegative(X,Y)).
```
Два встроенных предиката asserta и assertz позволяют добавлять новые утверждения в базу данных. Оба предиката действуют в точности одинаковым образом, за тем исключением, что asserta добавляет утверждение в начало базы данных, в то время как assertz (или assert) добавляет утверждение в ее конец.

#### **Постановка задачи**

Разработать в среде Visual Prolog простую ЭС в соответствии с вариантом задания либо предложив свою предметную область, предварительно согласовав её с преподавателем.

### **Порядок выполнения работы**

- 1. Разработать простую ЭС в соответствии с вариантом задания либо .
- 2. Произведите отладку ЭС в среде Visual Prolog для различных наборов ответов пользователя на задаваемые экспертной системой вопросы.

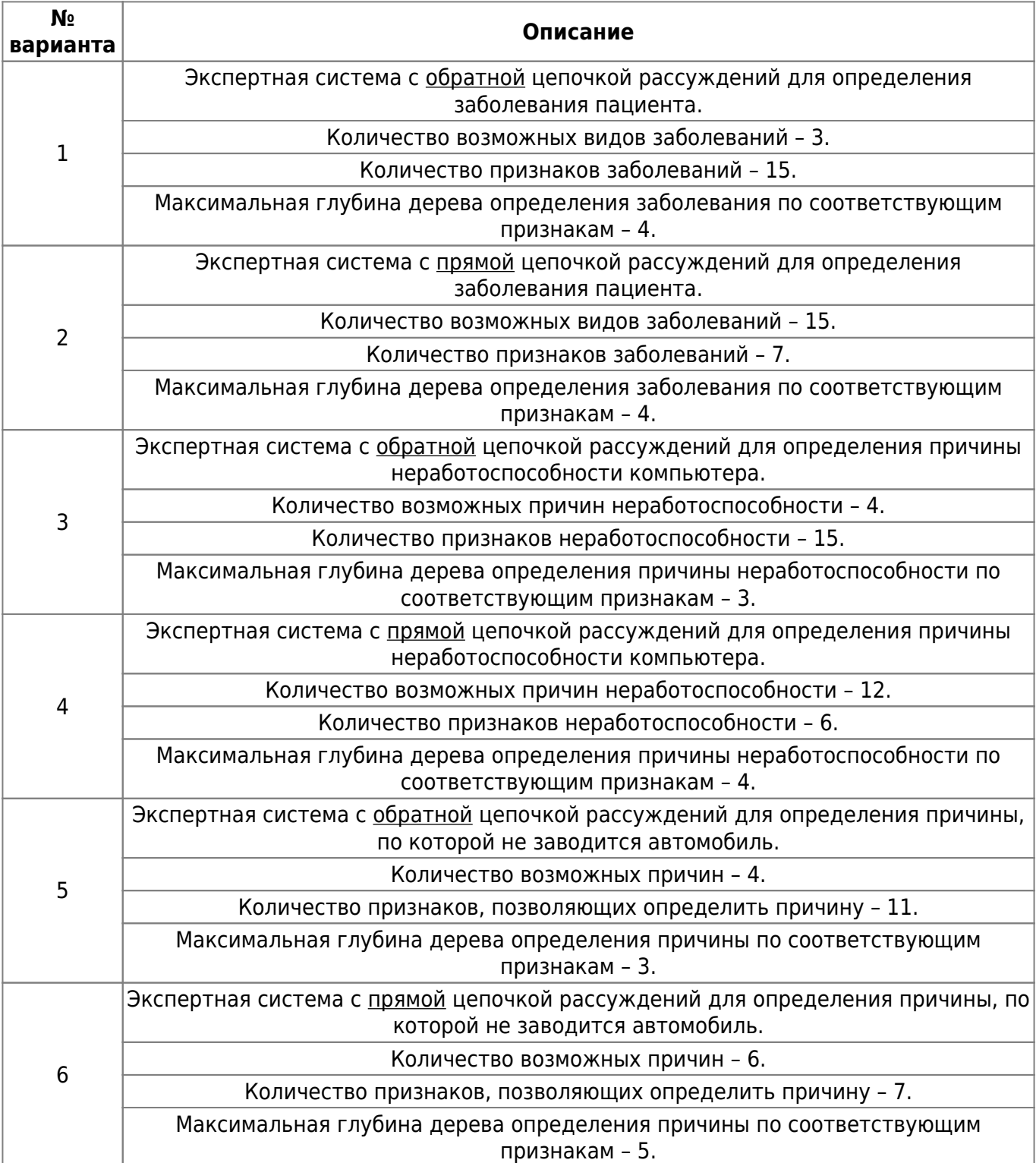

#### **Варианты заданий**

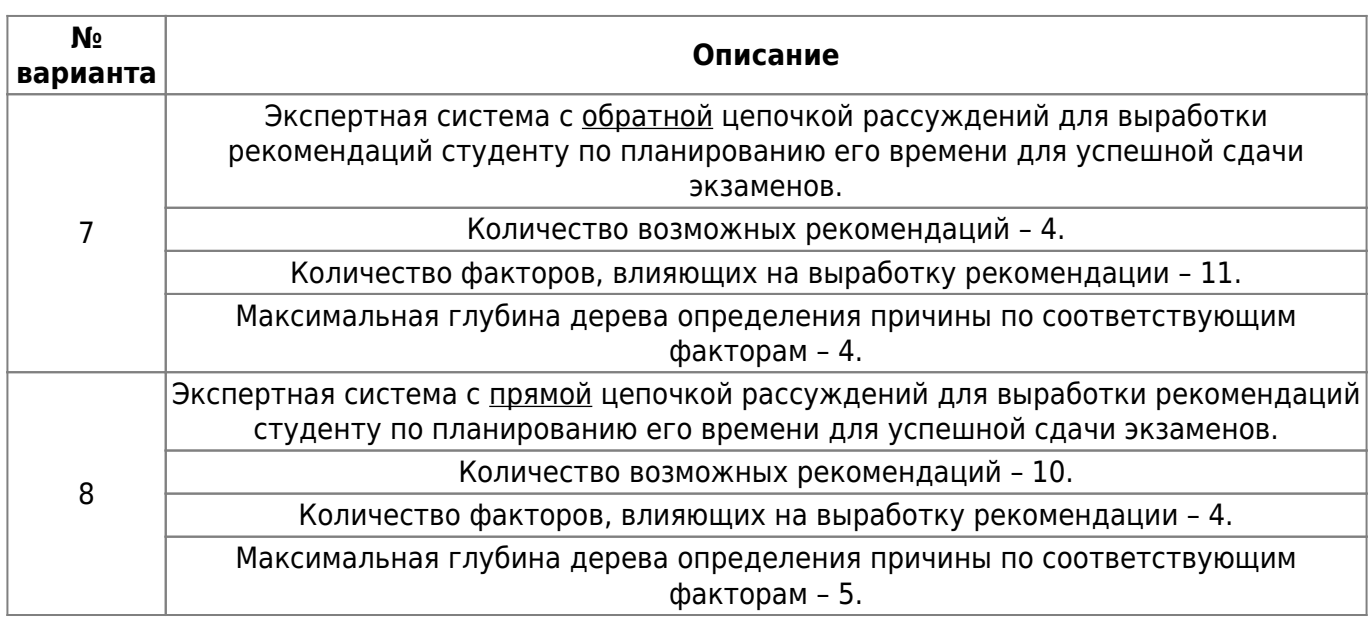

## **Содержание отчёта**

- Цель работы.
- Краткое изложение основных теоретических понятий.
- Постановка задачи с кратким описанием порядка выполнения работы.
- Результаты работы программы для различных исходных ситуаций (скриншоты экрана с результатами работы программы). Объяснения результатов программы
- Общий вывод по проделанной работе.
- Код программы.

From: <http://se.moevm.info/>- **se.moevm.info**

Permanent link:  $\pmb{\times}$ **[http://se.moevm.info/doku.php/courses:knowledge\\_base\\_and\\_expert\\_system:lab5?rev=1570143777](http://se.moevm.info/doku.php/courses:knowledge_base_and_expert_system:lab5?rev=1570143777)**

Last update: **2022/12/10 09:08**